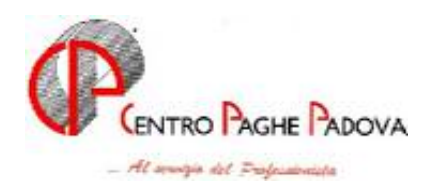

# **PRO MEMORIA MENSILITÀ AGGIUNTIVE CON IL CENTRO**

# **CEDOLINO O DISTINTA**

L'elaborazione della tredicesima può essere eseguita per tutte le aziende dello studio o solo per quelle desiderate; a livello azienda, inoltre si può scegliere o la stampa del cedolino o la stampa di un prospetto, dove per ogni dipendente vengono evidenziati il numero dei ratei maturati, l'importo lordo e l'importo netto. In entrambe le scelte, è prevista anche la stampa della distinta per la banca.

### **PRIMA LA TREDICESIMA E POI LE PAGHE**

L'elaborazione della tredicesima dev'essere eseguita obbligatoriamente prima dell'inserimento dei movimenti paghe del mese di dicembre: non è più possibile eseguire l'elaborazione separata della 13^ se sono già state elaborate le paghe del mese. Ricordiamo inoltre, che non si possono eseguire rifacimenti di singoli dipendenti. Le paghe di dicembre potranno essere inserite dopo l'avvenuta elaborazione delle gratifiche, da parte del Centro. Se ad esempio effettuo la trasmissione delle mensilità aggiuntive alle 18,30, per le stesse aziende posso inserire e spedire le paghe di dicembre entro le ore 12,30 del giorno dopo (cioè dopo l'avvenuta elaborazione della mattina).

E' consigliabile (visto che non si possono rifare), inserire le paghe di dicembre dopo aver controllato le 13^.

#### **INIBIZIONE DELL'AUTOMATISMO**

- **Comunicazione di un importo prestabilito**: inserendo l'importo, il programma non effettua nessun calcolo automatico sui ratei maturati o sulle eventuali ore in detrazione o importi in somma memorizzati negli storici (campi da 017 a 038), per cui non è necessario cancellare nessun dato.
- **Inibizione del calcolo della 13^:** per non calcolare e quindi liquidare questa mensilità, è sufficiente scrivere 0 (zero) nel campo modalità (mod.t/+/-) del bottone Gratifica natalizia presente nella videata 6 Altera della ditta, se riguarda tutti i dipendenti, dell'anagrafica dipendente se riguarda il singolo.

# **MODALITÀ OPERATIVE**

Rammentiamo che prima di iniziare le operazioni per l'elaborazione della 13^, sarebbe opportuno eseguire le variazioni anagrafiche del mese. Tra queste, le più importanti, riguardano l'inserimento degli assunti di dicembre, se hanno diritto al rateo, ed eventuali cambi di qualifica e/o posizioni Inail. (*Ricordiamo fin d'ora che, a causa del conguaglio di fine anno, eventuali cambi di qualifica in dicembre sono possibili solo se effettuati dal 1° del mese).*

- 1. dalla sezione *Archivi anno corrente* selezionare *Movimenti* e quindi *Mensilità aggiuntive*;
- 2. si accede a una nuova videata nella quale si deve scrivere una **X** nella casella vicino a 13^ e dare conferma: in questo modo si specifica l'elaborazione della tredicesima mensilità;
- 3. nel video compare l'elenco di tutte le ditte che prevedono la corresponsione della tredicesima a dicembre; per le ditte che intendiamo elaborare si deve scrivere nel campo *Tipo* la lettera "C" se si vogliono i cedolini, si deve scrivere invece "D" se si vuole la stampa della distinta senza il cedolino, se non si scrive niente la ditta non viene elaborata;
- 4. per le ditte che non hanno nessuna modifica da fare sui ratei o per le quali non si deve comunicare nessun importo precalcolato è sufficiente fare clic su conferma;
- 5. se invece dobbiamo eseguire delle rettifiche sui ratei o comunicare qualche importo precalcolato, dobbiamo eseguire le seguenti operazioni:
	- posizionarsi con il cursore sulla riga della ditta interessata, fare "clic" su *Conferma* e quindi sul bottone *Dipendenti*; a video compare l'elenco dei dipendenti che riporta per ognuno oltre a codice, cognome e nome, il rateo, ratei per valore, importo.

Di seguito ne riportiamo il significato

- rateo: è quello del mese di dicembre '03: se viene variato in queste sede, verrà riportato automaticamente nel movimento del dipendente e considerato per la paga di dicembre;
- ratei e per valore: compilando questi due campi, vengono considerati questi ratei e valori ignorando quelli riportati nello storico nonché la paga del dipendente:
- importo: va inserito l'eventuale importo già determinato.
- Nel caso invece, debbano essere modificati i ratei già maturati, cliccando su **Sto** , in alto a destra del video, si entra direttamente nella mappa dello storico dipendente dove vengono memorizzate mensilmente le percentuali.

E' possibile da questa videata visualizzare il cedolino paga cliccando il nel bottone Calcolo cedolino e memorizzare l'acconto per la sola visualizzazione a PC (vedi capitolo sulle Novità); tale campo è abilitato solamente se nella videata di partenza (dove si indica la lettera "C" o "D") è stato fatto clic sul bottone "Conferma".

Abbiamo così finito di illustrare tutte le operazioni che possono essere fatte per l'elaborazione delle mensilità aggiuntive; una volta terminate, si deve eseguire, con le solite modalità, la trasmissione paghe.

# **MEMORIZZAZIONE DEGLI IMPORTI DI TREDICESIMA**

Una volta eseguita l'elaborazione presso il Centro, viene memorizzato per singolo dipendente:

- l'importo netto risultante dalla tredicesima:
- l'importo dell'Irpef versata sulla tredicesima (solo per ditte con periodo di versamento posticipato).
- L'importo relativo alla tredicesima verrà automaticamente detratto come acconto nell'elaborazione delle paghe del mese di dicembre. Eventuali modifiche a tale importo devono essere fatte nelle comunicazioni dei Movimenti Dipendenti di dicembre, utilizzando uno i codici voce 0403; nel caso si intenda azzerare l'acconto, si scrive solo il codice, senza nessun altro dato.
- L'importo relativo all'Irpef per le ditte con versamento posticipato, verrà automaticamente detratto nell'F24 relativo alle paghe di dicembre. Eventuali modifiche a tale importo devono essere fatte nelle comunicazioni dei Movimenti Dipendenti di dicembre, utilizzando il codice voce 0899; nel caso si intenda azzerare l'importo dell'IRPEF, si scrive solo il codice, senza nessun altro dato.

## **ATTENZIONE: per le ditte con versamento posticipato, nel caso di modifiche o azzeramento dell'importo della tredicesima, è OBBLIGATORIO comunicare sempre sia la voce 403 dell'acconto che la voce 0899 con l'importo relativo all'Irpef calcolata, anche se quest'ultima non è variata, altrimenti, se non inserito, l'importo viene cancellato con conseguente errore nel mod. F24 relativo al conguaglio annuale.**

Come riportato precedentemente, gli importi relativi all'Irpef calcolata e agli acconti non vengono evidenziati nel movimento dipendente delle paghe di dicembre, ma memorizzati solamente al Centro (non sono visibili le voci 0403e 0899 nel movimento del dipendente**).** 

# **ATTENZIONE: nel caso di cambio di posizione Inail e/o cambio codice qualifica (ad es. qualifica dipendente effettuata manualmente) intervenuti dopo l'invio al Centro della tredicesima (e prima dell'elaborazione delle paghe di dicembre) è necessario (a cura dell'Utente) comunicare nei Movimenti Dipendenti sia la voce dell'acconto che dell'Irpef riportati sul cedolino della Gratifica Natalizia.**

Nella elaborazione di dicembre, l'importo della tredicesima lorda verrà comunque ricalcolato, a meno che non sia stato comunicato come precalcolato; in quest'ultimo caso infatti, verrà riproposto nei movimenti mensili.

# **STAMPA MODELLO F24**

**Per le ditte con versamento corrente** delle ritenute (*A* nel campo Periodo) viene stampato un unico modello F24 con le paghe di dicembre, con periodo 2003, comprendente le ritenute di dicembre più le tredicesime (da versare entro il 16 gennaio 2004).

**Per le ditte con versamento posticipato**, si deve versare novembre e la tredicesima (corrisposta a dicembre) entro il 16 gennaio 2004 mentre entro il 18 febbraio si devono versare le ritenute di dicembre (decurtate di quanto già versato con la tredicesima).

Per queste ditte Vi forniremo un modello F24 relativo alle tredicesime ed un F24 relativo alle paghe di dicembre al netto di quanto già pagato sulla tredicesima.

Come sopra riportato, l'importo dell'Irpef versato con la tredicesima viene memorizzato in automatico per ogni singolo dipendente. Eventuali modifiche a tale importo devono essere fatte nelle comunicazioni dei Movimenti Dipendenti di dicembre, utilizzando il codice voce 0899; nel caso si intenda azzerarlo, si scrive solo il codice, senza nessun altro dato.

Coloro che come tredicesima erogano un importo "forfettario", (cioè senza nessun calcolo nella procedura paghe), devono determinare anche l'importo dell'Irpef e predisporre manualmente il modello F24 relativo a tali acconti. Al momento dell'elaborazione delle paghe di dicembre, il programma effettua il calcolo delle ritenute comprensivo della tredicesima, senza tener conto di questi anticipi. In questo caso, sarà compito dell'Utente eseguire manualmente lo scorporo del totale Irpef calcolato sugli anticipi. Prima di spedire al Centro le paghe di gennaio, modificare il versamento Irpef relativo a dicembre sia nell'archivio anno corrente che nell'archivio anno precedente.

# **Attenzione**:

– per le ditte con accentramento, può esserci il caso in cui alcune filiali elaborino la tredicesima ed altre no: non essendo in grado il Centro di gestire queste casistiche, verranno stampati gli F24 per ogni ditta elaborata; onde evitare possibili doppi versamenti non verrà stampato l'F24 dell'accentramento.

# **TREDICESIMA CON MATERNITÀ' OBBLIGATORIA**

Se nel corso dell'anno, c'è stato il periodo di maternità obbligatoria, possono esserci due diverse situazioni, per quel che riguarda la misura della tredicesima mensilità da corrispondere:

1) contratto che integra al 100% la maternità obbligatoria: in questo caso, la 13^ spetta intera, perché si è già recuperato nell'integrazione mensile, la parte di rateo corrisposta dall'Inps;

2) contratto che non prevede l'integrazione: la  $13<sup>^</sup>$  va corrisposta, in questa ipotesi, in misura ridotta: si deve detrarre infatti, quanto già anticipato dall'Inps, a titolo di rateo, nell'indennità corrisposta nei mesi di maternità.

Se la comunicazione del periodo di maternità è stata fatta in maniera automatica, entrambi i casi illustrati vengono gestiti automaticamente dal programma, per cui non è necessaria nessuna comunicazione da parte dell'Utente. Nella seconda ipotesi, l'importo da sottrarre dalla 13^, perché già anticipato dall'Inps, è memorizzato nella casellina 38 dello storico e comprende non solo la parte del rateo di tredicesima, ma anche eventualmente la parte riferita ad altre mensilità (14^, premi, ecc); per facilità di calcolo e di gestione infatti, si sottrae dalla 13^ tutto quanto è stato anticipato a titolo di rateo dall'Inps.

# **COMUNICAZIONI DI ALTRE VOCI CON L'ELABORAZIONE DI 13^**

Qualora, nell'elaborazione della 13^, si vogliano inserire delle altre voci, si deve prestare attenzione alle operazioni da eseguire.

**Prima di entrare nella scelta** *Mensilità aggiuntive*, si devono inserire le altre voci attraverso i **Movimenti Provvisori**, richiamando il codice ditta e i codici dipendenti; in questo movimento, **si deve riportare** nell'apposito campo anche **il rateo di dicembre** (100% o la % spettante), perché altrimenti rimane a zero.

Una volta completato l'inserimento di queste voci, si eseguono le normali operazioni per l'elaborazione della 13^ viste sopra.

Nell'elaborazione della 13^ mensilità non utilizzare voci di stipendio con calcoli automatici come ad esempio la voce 0033 Erogazioni liberali, 0596 Premio omnicomprensivo, 0365/0389 Trattenute pensionati, 0364 Trattenuta pensionati Enpals, ecc.

# **PARTICOLARITA'**

Se in anagrafica dipendente nella videata 4 Detraz. nella sezione Forzature è stata compilata la casella Aliquota IRPEF, questa viene applicata anche nel cedolino della Gratifica natalizia. La forzatura verrà ignorata in fase di conguaglio di fine anno.

# **NOVITA'**

#### *Memorizzazione acconti per elaborazione a PC (voce 403)*

Per permettere la sola visualizzazione degli acconti erogati per le tredicesime nell'elaborazione a PC delle paghe del mese di dicembre – ed avere così la situazione reale del netto del dipendente - , è stato creato un nuovo tasto "Salva Acconti", presente dopo il calcolo cedolino della tredicesima (vedere il punto 5 delle "Modalità operative").

Cliccando sul suddetto tasto verranno memorizzati gli acconti utili per la sola visualizzazione nel cedolino di dicembre elaborato a PC. Il dato non viene riportato nel movimento, ma solo visualizzato dopo aver inserito i movimenti ed effettuato il calcolo cedolino.

*Se si è scelto di memorizzare gli acconti calcolati, ma ora non si vuole più visualizzarli,* è stata creata una nuova utility: Archivi a.c. **>** Utility > Aggiorna > Azzera mensilità aggiuntive. In questo modo, non apparirà la voce 0403 della mensilità aggiuntiva elaborata con il Centro.

Ripetiamo che questa utility serve per la sola visualizzazione a PC del cedolino di dicembre.

Cliccando sull'utility comparirà una videata che riporta solo le ditte cui è stata elaborata la Tredicesima con il Centro e per le quali è stato utilizzato il tasto "Salva Acconti" (punto 5 paragrafo "Modalità operativa").

Selezionando la ditta interessata e cliccando sul tasto "Azzera" i dati della tredicesima verranno azzerati e quindi non visualizzati nei cedolini elaborati a PC. Verrà poi proposta una stampa che riporta le ditte cui è stata azzerata la mensilità aggiuntiva.

Una volta usciti dall'utility se poi si rientra non verranno più riproposte le ditte che sono state azzerate. Cliccando il tasto "Stampa", verrà visualizzata la lista delle ditte per le quali è stato memorizzato l'acconto per la visualizzazione a PC.

### **ATTENZIONE con questa utility, la voce di mensilità aggiuntiva viene azzerata solo a livello PC, ma non azzera quanto memorizzato al Centro con la trasmissione della Tredicesima.**

Centro Paghe Padova

Padova, 17 dicembre 2003

CENTRO PAGHE PADOVA \$8.1 - 35129 PADOVA - Via Croce Rossa, 118 - Tel. 049/8075766 - Fax 049/8070228